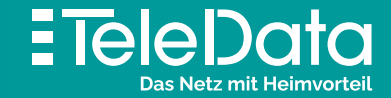

# Installationsanleitung

für **TeleData FIBER** Produkte mit Internet, Telefon und TV

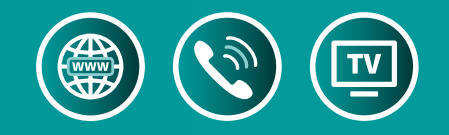

Dazu nehmen Sie am breiten Stecker des Glasfaserkabels die transparente Schutzkappe ab **3.1**. Dann heben Sie den Klappdeckel mit dem **4. 1.1** hoch und stecken den breiten Stecker in die **A**-Buchse. Nun am schmalen Glasfaserkabel-Stecker die weiße Schutzkappe entfernen und am Gf-AP **B.1** in Buchse [1] einstecken (Klickgeräusch). Den ONT an Buchse [Power] **1.2** über das Netzteil mit Strom versorgen. Der ONT wird eingeschaltet, indem Sie den Knopf [ON/OFF] drücken (rastet ein). Daraufhin schalten Sie die LED's durch drücken der seitlichen Taste **1.3** ein. Zum Schluss befestigen Sie den ONT mit dem Klettband im Wandverteiler-Kasten.

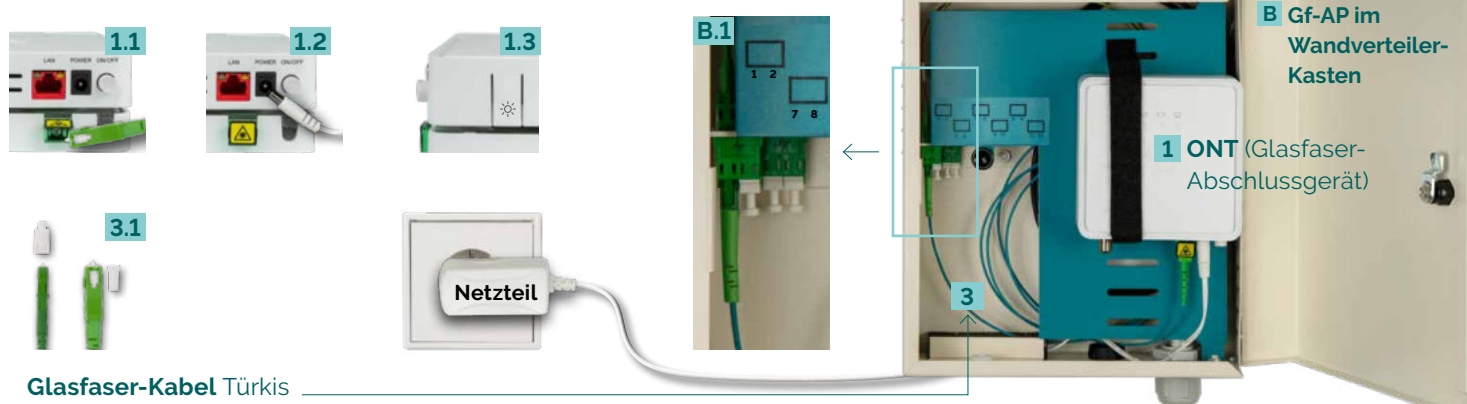

mit dem **4. 1.1** hoch und stecken den breiten Stecker in die **4.**-Buchse. Nun am schmalen Glasfaserkabel-Stecker die weiße Schutzkappe entfernen und an der Gf-TA Dose **A** auf der linken Buchse **A.1** anschließen (Klickgeräusch). Den ONT nun über das Netzteil an Buchse [Power] **1.2** mit Strom versorgen. Der ONT wird eingeschaltet, indem Sie den Knopf [ON/OFF] drücken (rastet ein). Daraufhin schalten Sie die LED's durch drücken der seitlichen Taste **1.3** ein.

## Glasfaser-Kabel an **B Gf-AP** anschließen / ONT einschalten

Zuerst schließen Sie das Glasfaserkabel am ONT in Buchse **AL** an. Gefahrenhinweise beachten!

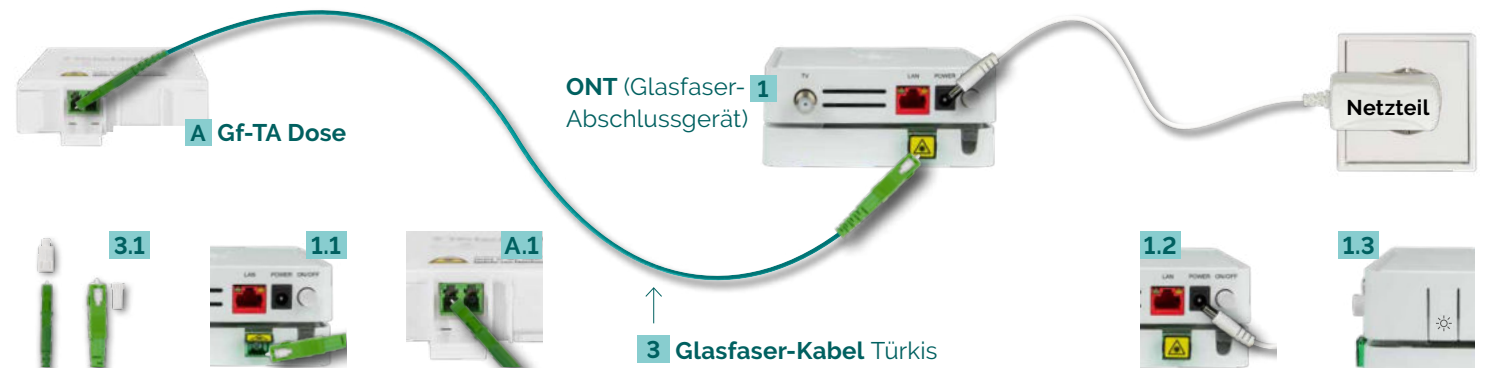

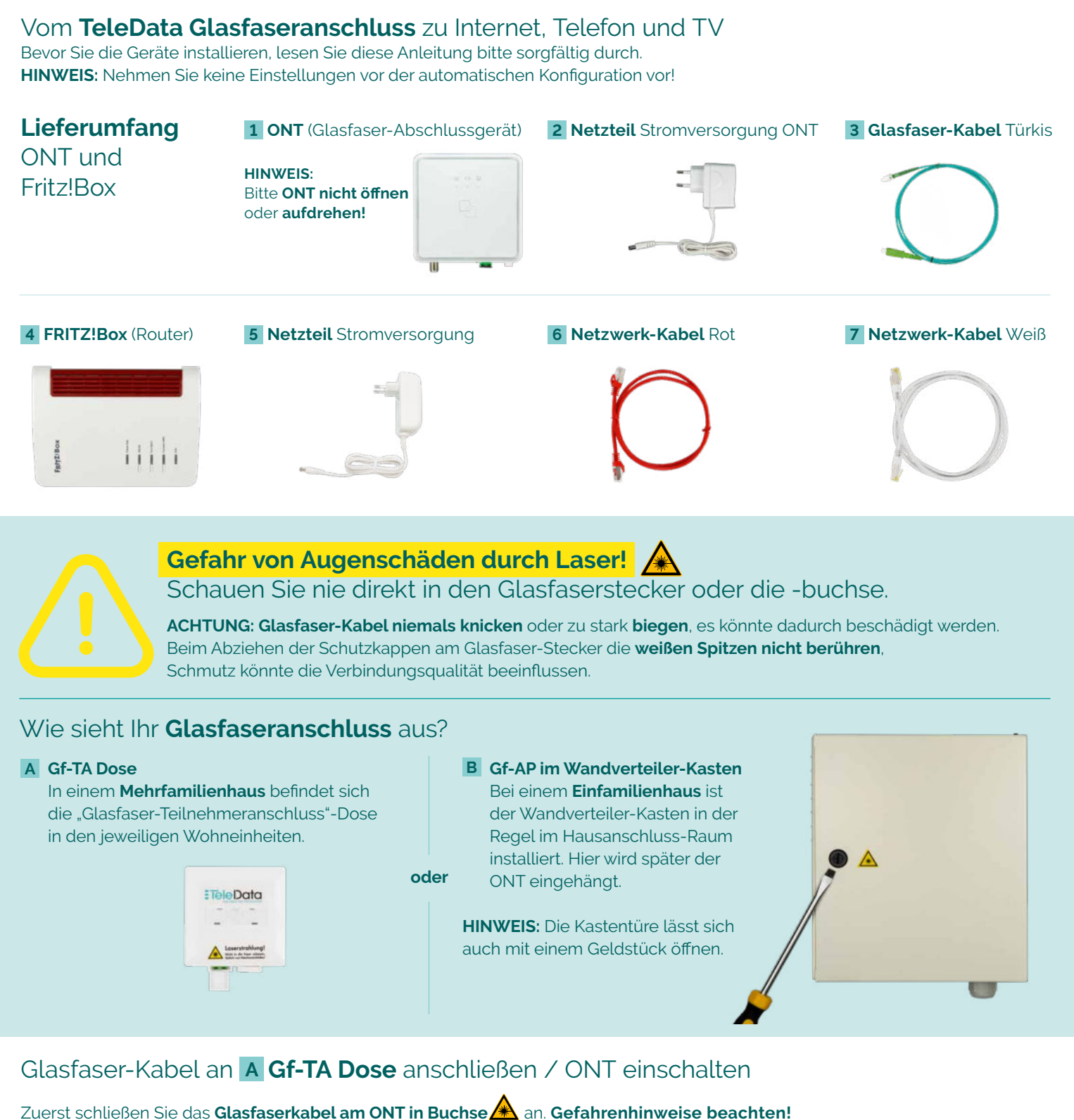

Dazu nehmen Sie am breiten Stecker des Glasfaserkabels die transparente Schutzkappe ab <mark>3.1</mark>. Dann heben Sie den Klappdeckel

# FRITZ!Box mit **Computer verbinden: über WLAN über Kabel (LAN)**

Verbinden Sie die FRITZ!Box über das weiße **Netz werkkabel 7** auf **Port [LAN 2–4] 4.4** mit Ihrem Computer **E** auf dem Netzwerkeingang **E.1** 

Die meisten aktuellen WLAN-fähigen **Endgeräte D** wie Computer, Laptop, Netbook, Tablet, Smartphone, u.v.m. können mit der FRITZ!Box verbunden werden. Dazu schalten Sie am Computer das WLAN ein und lassen nach WLAN-Netzen in Ihrer Nähe suchen. Wählen Sie Ihr WLAN Netz (SSID) laut TeleData-Zugangs daten schreiben aus und tippen Sie den **WLAN-Netzwerkschlüssel 4.3** von der FRITZ!Box-Unterseite ein. Der Computer verbindet sich mit dem WLAN und speichert die Verbindung.

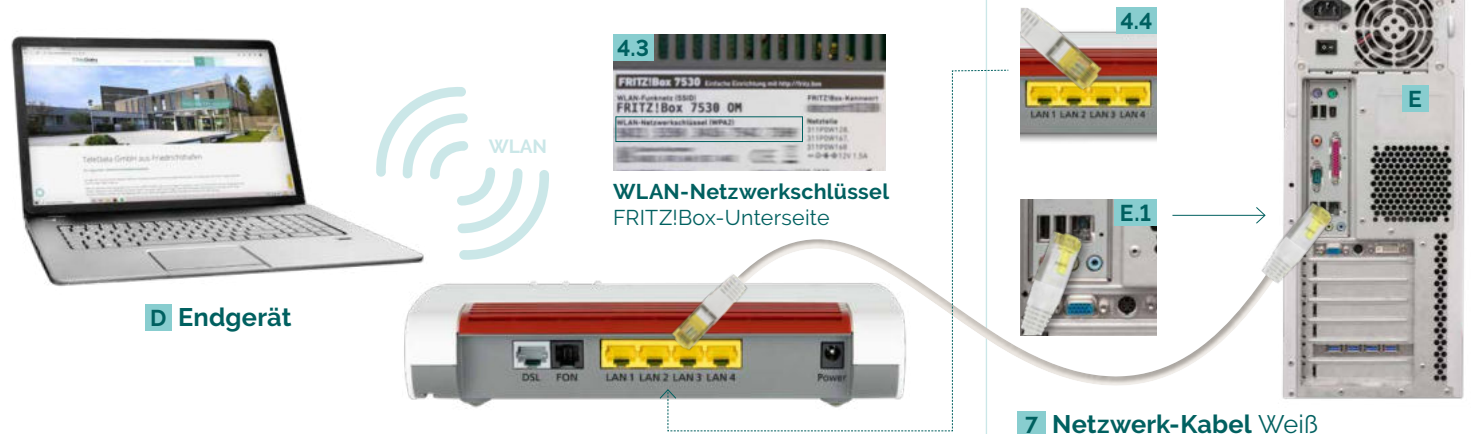

Verbinden Sie den ONT 1.4 am Steckplatz [LAN] über das rote Netzwerkabel mit der FRITZ!Box 4.1 in Buchse [LAN1]. Nun die FRITZ!Box an das Stromnetz an schließen: Buchse [Power] **4.2**. **HINWEIS: ONT & FRITZ!Box** beginnen nach erfolgtem Anschluss mit der **automatischen Konfiguration,** was bis zu **15 Min. dauern kann.** Falls Sie Einstellungen **vor** der automatischen Konfiguration vorgenommen haben, setzen Sie die FRITZ!Box auf Werkseinstellung zurück. An der [TV]-Buchse des ONT **1.5** schließen Sie mit Ihrem Antennenkabel **10** die Antennen-Haus ver kabelung **9** an. Der Aus gabe-Pegel des ONT beträgt ca. 77 dBµV. Von der TV-Anschluss dose **11** wird mittels Antennenkabel der Fernseher **C** angeschlossen. **HINWEIS: TV / Radio NIEMALS direkt an den ONT anschließen.** 

# ONT mit FRITZ!Box und **TV verbinden**

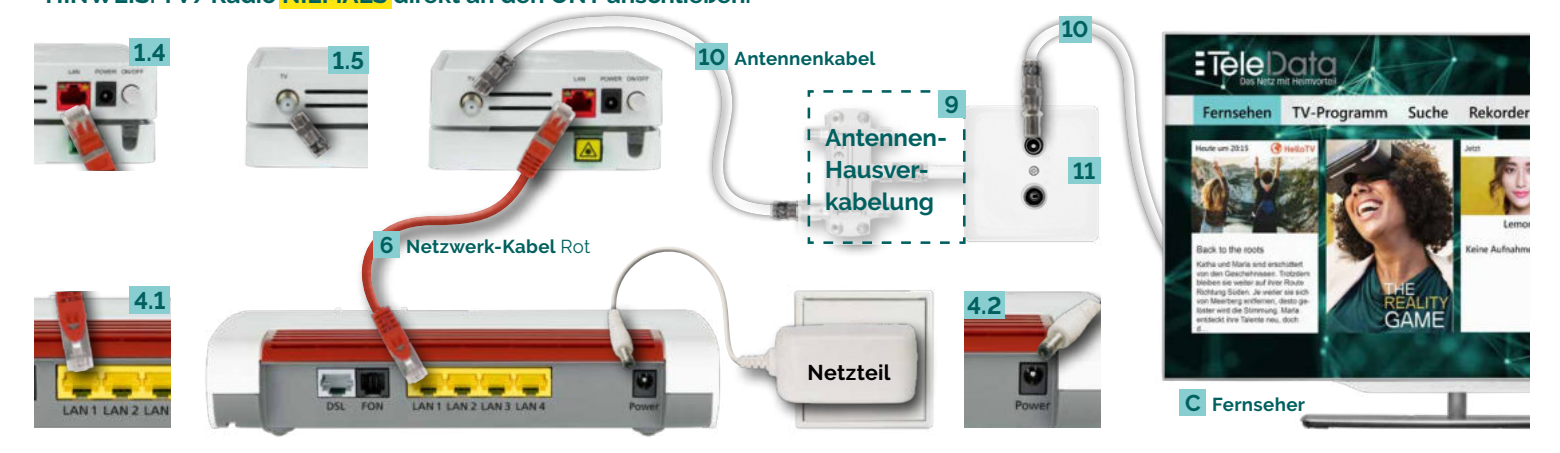

# FRITZ!Box mit **Analog-Telefon verbinden**

Schließen Sie Ihr **Analog-Telefon F** mit Ihrem **Telefonkabel 12** an. Es gibt **zwei Buchsen-Varianten: FON seit lich 4.5** für TAE Telefon-Stecker und **FON hinten 4.6** für RJ11 Telefon-Stecker.

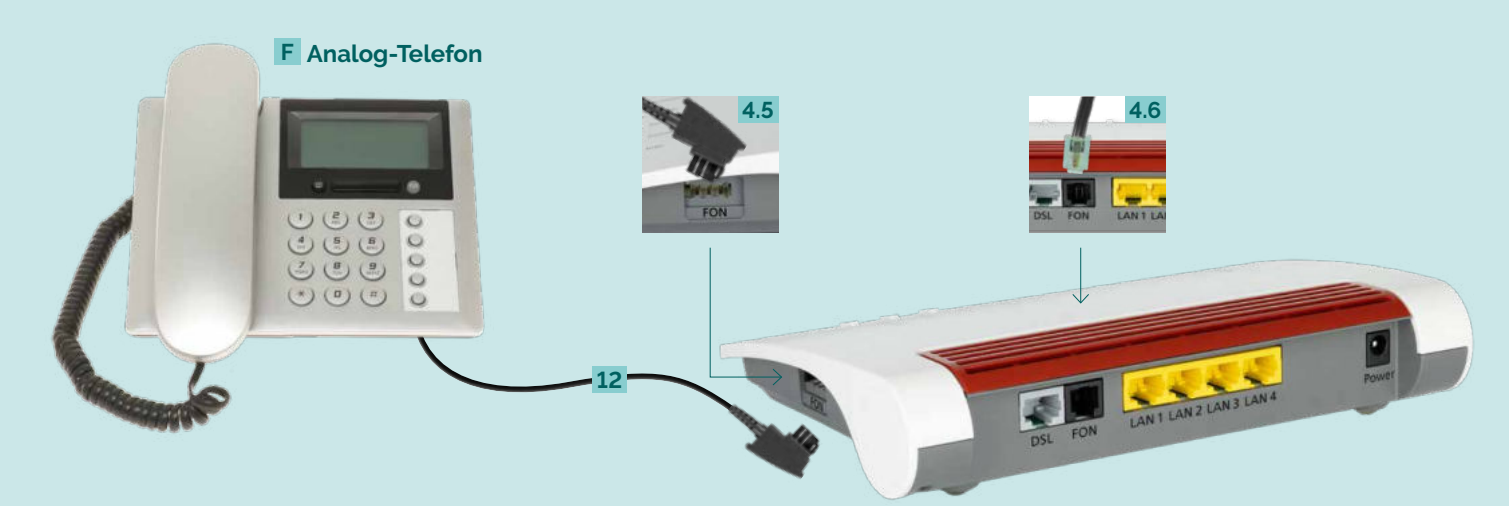

### FRITZ!Box mit **Schnurlos-Telefon (DECT) verbinden**

# **LED-Zustandsanzeige** der FRITZ!Box

Wählen Sie in Ihrem **Telefon-Menü** den **Anmeldemodus**: Geben Sie im Telefon die PIN der FRITZ!Box ein, der

- **inschluss prüfen** FF Knopf prüfen
- **bis LED dauerhaft** leuchtet
- **Fehler:** TeleData Service tieren
	- $\mathsf{u}$  nschluss und nschluss prüfen
	- **5** TV-Anschluss prüfen

### **Glossar und Hilfe**

voreingestellte Wert ist [0000].

Drücken Sie nun an der FRITZ!Box die **Connect/WPS-Taste 4.7** für ca. 10 Sekunden bis die LED blinkt. Ihr Telefon wird jetzt angemeldet. Die Zuordnung: Telefon zu Rufnummer erfolgt über die Konfigurations-Oberfläche. Die FRITZ!Box unterstützt per DECT-Funk gleichzeitig bis zu sechs **Schnurlos-Telefone H** .

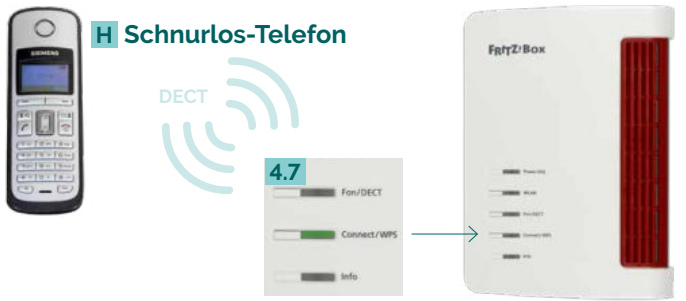

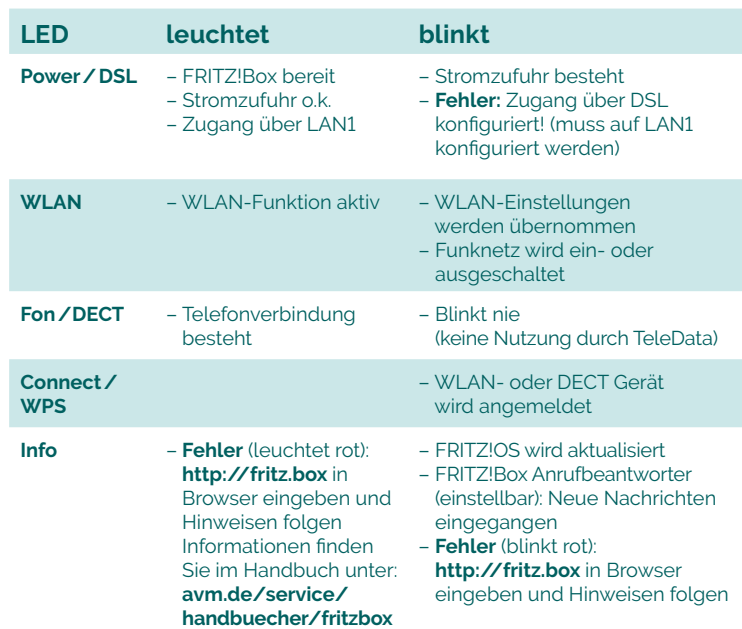

#### **TeleData GmbH**

Kornblumenstraße 7 88046 Friedrichshafen

**www.teledata.de**

**TeleData** Geschäftskunden Telefon: 0800 5007 200 (kostenfrei), +49 (0) 7541 5007 200 vertrieb@teledata.de

**TeleData** Privatkunden Telefon: 0800 5007 100 (kostenfrei), +49 (0) 7541 5007 100 service@teledata.de

# **ETeleData** Das Netz mit Heimvorteil

**Bei Fehlfunktionen,** welche sich anhand der "LED-ZUSTANDSANZEIGE" nicht lösen lassen, kontaktieren Sie den TeleData Service (Kontakt siehe unten).

Mögliche **FRITZ!Box Funktionen und Konfigurationsanleitungen** erhalten Sie im Handbuch bei AVM (E-Mail-Support online unter avm.de/service).

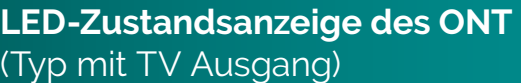

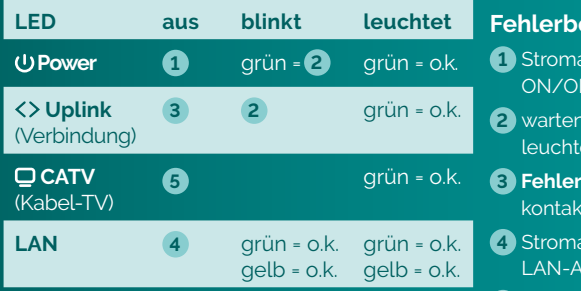

#### **ehebung**

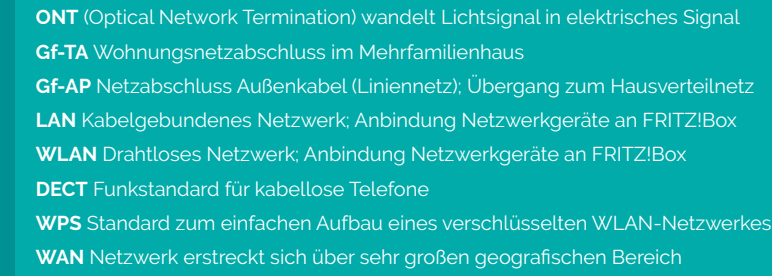